# Simulieren der Unisim Library mit Hilfe des Simulator GHDL

René Doß http://www.dossmatik.de

22. Januar 2010

GHDL ist ein frei verfügbarer Simulator, der in der Entwicklung einsatzfähig ist. Das Tool ist mitlerweile sehr mächtig geworden, und eignet sich, um Fehler im Design rechtzeitig zu erkennen. Er kann die Xilinx spezifische Library unisim auch simulieren. Wie die Einbindung der Library erfolgt, soll in diesem Dokument näher erklärt werden. Anhand des Beispiel eines VGA Monitors wird die Taktvervielfachung DCM simuliert. Der VGA Port ist an den meisten Entwicklungsboard enthalten, so kann das Beispiel an existierender Hardware nachvollzogen werden. Zum Kennenlernen von GHDL wird zuerst ein Beispiel ohne herstellerspezifischen Komponenten simuliert. Anschließend ein Beispiel mit einer DCM zur Taktvervielfachung.

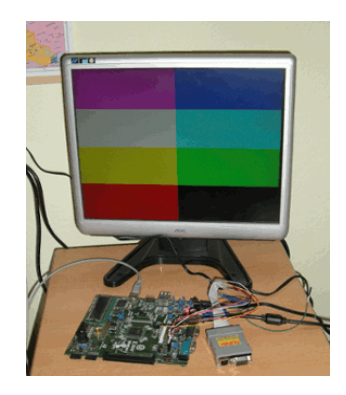

Drei Sachen sollten funktionsfähig auf dem PC sein, um die Simulation nach zu vollziehen.

GHDL http://ghdl.free.fr/ ISE 11.4 http://www.xilinx.com/ Gtkwave http://gtkwave.sourceforge.net/

# 1 Der VGA-Port mit einer Auflösung von 640x480

Der zur Verfügung stehende Eingangstakt von 50MHz wird durch ein Flip-Flop auf 25MHz halbiert. Das ist der Pixelclock. Im Takt wird der Spaltenzähler von 0 bis 799 erhöht. Bei einem Übertrag wird der Zeilenzähler um eins erhöht. Von den beiden Zählerständen werden die Synchronisationssignale erzeugt und auf den Farbkanälen ein Testbild erzeugt.

## Der VHDL-Code

Der folgende Code erzeugt auf einem VGA Monitor ein Streifenmuster und sollte mit dem Dateinamen vga640<sub>-480</sub>.vhd gespeichert werden.

 $-\hspace{-4.5pt}-\hspace{-4.5pt}Dossmatik$  GmbH  $-$  http://www.dossmatik.de  $-- simple\ VGA\ example$  $-$  Additional Comments:  $--Spartan 3AN$  board  $-$  Pin Assignment:  $-$  NET clk50\_in loc = T9  $\begin{tabular}{ll} - & {\it NET}\;\; red\_out\;\; LOC\!\!=\!\!R12\,; \end{tabular}$  $\begin{tabular}{ll} - & NET \ green\_out \ LOC=T12 \end{tabular};$  $-$  NET  $blue_$   $out$  LOC=R11;  $-$  NET  $hs_ out$  LOC=R9;  $--$  NET  $vs_$ -out LOC=T10; library IEEE; use IEEE. STD\_LOGIC\_1164.ALL; use ieee.numeric\_std.ALL; entity vga\_timing is port (

 $clk50.in : in std_logic;$ 

red\_out : out std\_logic; green\_out : out std\_logic; blue\_out : out std\_logic; hs\_out : out std\_logic;  $vs_$ -out : out  $std_$ -logic); end vga\_timing;

architecture behavioral of vga\_timing is

```
signal clk25 : std_logic := '0';signal hcounter : unsigned (9 downto 0):= to_unsigned (0,10);
signal vcounter : unsigned (9 downto 0):= to_unsigned (0,10);
begin
- generate a 25Mhz clock
process (clk 50 \ldots)begin
if clk50_{\text{in}} 'event and clk50_{\text{in}} = '1' then
    clk25 \leq not \;clk25;
end if:
end process ;
process (clk 25)begin
if \text{clk25} 'event and \text{clk25} = '1' then
         if vcounter <480 then
              if heounter < 320 then
                     red\_out \leq 1;
               e l s e
                  red\_out \leq 0;
              end if;
         e l s e
              red\_out \leq 0 :
         end if:
end if:
end process ;
process ( clk25)begin
if clk25 ' event and clk25 = '1' then
         if hcounter < 640 then
              if vcounter < 240 then
                     blue out \lt = '1;
              e l s e
                     blue_out \lt = '0;
              end if;
              if vcounter > 120 and vcounter < 360 then
                     green\_out \leq 1;
              e l s e
                     green\_out \leq 0;
              end if;
```

```
e l s e
              blue_out \lt = '0;
              green\_out \leq 0;
         end if;
end if:
end process ;
--sync signal generation
process (clk25)
begin
if clk25 ' event and clk25 = '1' then
         if hcounter \geq (639+16) and hcounter \leq (639+16+96) then
                   hs_out \leq '0';
         else
                   hs_out \leq '1';
         end if;
         if vcounter \geq (479+10) and vcounter \leq (479+10+2) then
                   vs_-out \leq '0';
         e l s e
                   \text{vs}\_\text{out} \leq \text{''1}end if;
−− h o r i z o n t a l c o u n t s from 0 t o 799
         hcounter \leq hcounter +1;
         if hcounter = 799 then
                   vcounter \le vcounter +1;
                   hcounter \leq to unsigned (0, 10);
         end if;
 - vertical counts from 0 to 524if vcounter = 524 then
                  vcounter \leq to unsigned (0, 10);
         end if;
end if;
end process ;
end behavioral;
```
## **Testbench**

Die dazugehörige Testbench liefert eine Stimulation des Signals clk50 in. Mit diesem Takt werden die Counter zur Steuerung des Bildsignales angeregt.

```
LIBRARY ieee;
USE ieee.std_logic_1164.ALL;
USE ieee.numeric_std.ALL;
ENTITY tb_vga IS
END tb_vga;
ARCHITECTURE behavior OF tb_vga IS
    − Component Declaration for the Unit Under Test (UUT)
    COMPONENT vga_timing
    PORT(
         clk50 \nin : IN std_logic;
         red_out : OUT std\_logic;
         green.out : OUT std_logic ;blue_out : OUT std_logic;
         hs\_out : OUT std\_logic;
         vs_-out : OUT std_logic
         ) ;
    END COMPONENT;
   -I nputssignal clk50_in : std_logic := '0';
 --Outputssignal red_out : std_logic;
   signal green_out : std_logic;
   signal blue_out : std_logic;
   signal hs_out : std_logic;
   signal vs_out : std_logic;
   - Clock period definitions
   constant \text{clk}50\text{ in-period}: time := 10 ns;
BEGIN
        - Instantiate the Unit Under Test (UUT)
   uut: vga_timing PORT MAP (
           clk 50 \nin \implies c \, lk 50 \ninred_out \Rightarrow red_out,green\_out \implies green\_out,
```

```
blue_out \Rightarrow blue_out,
           hs_out \implies hs_out,vs_-out \Rightarrow vs-out
        ) ;
−− Clock p r o c e s s d e f i n i t i o n s
clk 50 \nin-process : processbegin
                     \text{clk} 50 \text{ in } \leq v '0':
                     wait for \operatorname{clk} 50 \ldots period /2;
                     clk 50 \nin \leq '1';wait for \text{clk} 50 \text{ in } \text{period}/2;
end process ;
```
END;

GHDL ist ein Kommandozeilentool und die Simulation wird durch Optionen gesteuert. Jede Datei muss zuerst analysiert werden. Falls ein Fehler im VHDL Code erkannt wird, gibt GHDL eine Fehlermeldung mit einer Lokalisierung aus. Aufruf mit der Option -a für analysing.

```
ghdl -a vga640_480.vhd
```
ghdl -a tb\_vga.vhd

Danach wird eine ausführbare Datei erstellt. Option -e für executable mit dem top entity port.

#### ghdl -e tb\_vga

Diese ausfuhrbare Datei beinhaltet das Verhalten der Verdrahung der Elemente, wie ¨ sie im VHDL-Code geschrieben ist. Für eine bestimmte Zeit wird simuliert und in die Datei vga.ghw als Ausgabe geschrieben. Hier steht die Option -r für run.

ghdl -r tb\_vga --stop-time=2000000ns -wave=vga.ghw

Die simulierten Signalverläufe sind nun in der Datei vga.ghw gespeichert und können mit dem Programm gtkwave betrachtet werden.

gtkwave vga.ghw

Die zu begutachtenden Signale sind aus dem Design auszuw¨ahlen und zu aktivieren. Danach sind die Signalverläufe im Taktdigagramm sichtbar.

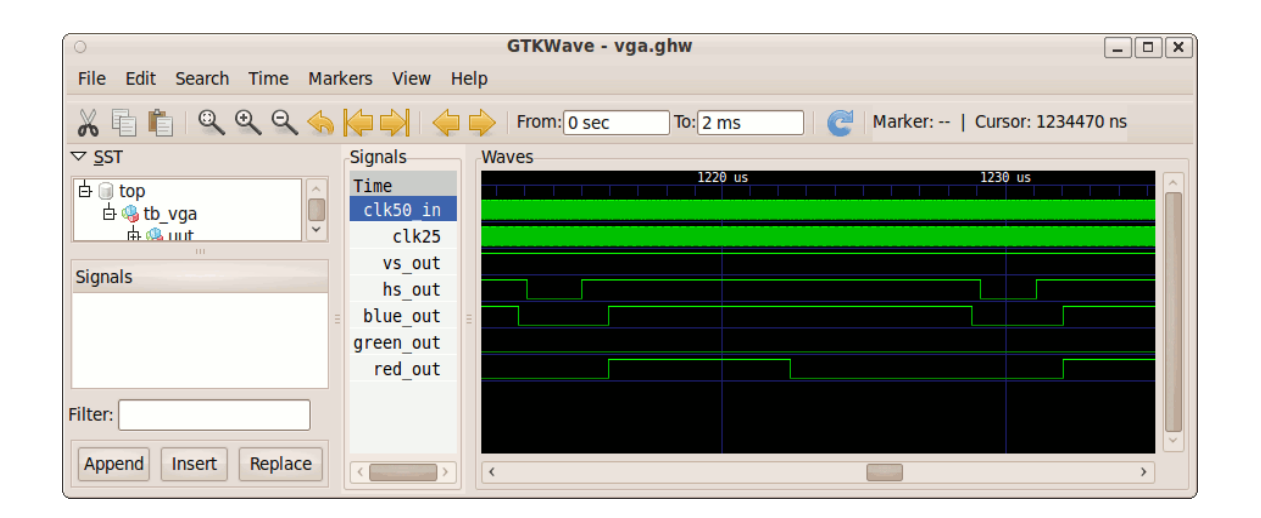

# 2 Der VGA-Port mit einer Auflösung von 1024x768

Bei dieser Auflösung ist es nicht so einfach, einen Pixeltakt von 75MHz mit einem 50MHz Eingangstakt zu erzeugen. Der folgende Code erzeugt einen Farbwechsel auf VGA Monitor und sollte mit dem Dateinamen vga1024 768.vhd gespeichert werden. Für die Simulation wird die gleiche Testbench genutzt.

```
library IEEE;
use IEEE. STD_LOGIC_1164.ALL;
use IEEE . STD LOGIC ARITH .ALL;
use IEEE. STD_LOGIC_UNSIGNED. ALL;
  -use \; i \, e \, e \, e \, . \; num \, er \, ic\_std \, . \, ALL \, ;library UNISIM;
use UNISIM . Vcomponents .ALL;
entity vga_timing is
port (
    clk 50 \nin : in std_logic;red_out : out std_logic;
    green.out : out std_logic;blue_out : out std_logic;
    hs_vs_-out : out std_logic );
```
−−−−−−−−−−−−−−−−−−−−−−−−−−−−−−−−−−−−−−−−−−−

end vga\_timing;

architecture behavioral of vga\_timing is

```
signal clk 75 : std_logic;
signal CLK0_BUF : std_logic ;
signal CLKFB_IN : std_logic;<br>signal hcounter : integer ra
                        \therefore integer range 0 to 1328;
signal vcounter : integer range 0 to 806;
signal color : std_logic_vector(2 downto 0):="111";<br>signal CLKIN_IBUFG : std_logic;
signal CLKIN_IBUFG
signal CLKFX_BUF : std_logic;
signal GND_BIT : std_logic;
```
#### begin

GND BIT  $\leq$  '0';

CLKIN IBUFG INST : IBUFG port map  $(I=\text{SCLK50.in}$ , O=>CLKIN IBUFG ) ;

CLK0 BUFG INST : BUFG port map (I=>CLK0\_BUF,  $O\rightarrow$ CLKFB\_IN  $);$ 

CLKFX BUFG INST : BUFG port map (I=>CLKFX\_BUF,  $O\rightarrow$ CLK75);

```
DCM SP INST : DCM SP
  generic map( CLK FEEDBACK \Rightarrow "1X",
                   CLKDV DIVIDE \Rightarrow 2.0,
                   \label{eq:CLKFX_DIVIDE} \begin{split} \text{CLKFX_DIVIDE} \implies 2 \, , \end{split}CLKFX_MULTIPLY \implies 3,
                   CLKIN_DIVIDE_BY_2 \Rightarrow FALSE,
                   CLKIN PERIOD \Rightarrow 20.000,
                   CLKOUT PHASE SHIFT \Rightarrow "NONE",
                   \text{DESKEW} \text{ADJUST} \implies \text{"SYSTEM} \text{SYNCHRONOUS"} \ ,DFS FREQUENCY MODE \implies "LOW",
                   \begin{array}{lll} \mathrm{DLL} \mathrm{FREGUENCY}\mathrm{MODE} & \mathrm{>>}\end{array} \begin{array}{lll} \mathrm{"LOW} \end{array},
```

```
DUTY_CYCLE_CORRECTION \Rightarrow TRUE,\text{FACTORYJF} \implies \textbf{x" C080"}\ ,PHASE SHIFT \Rightarrow 0,
              STARTUP\_WAIT \implies FALSE)port map (CLKFB=>CLKFB_IN,
                   CLKIN=>CLKIN_IBUFG,
                   DSSEN=>GND BIT,
                   PSCLK=>GND BIT,
                   PSEN=>GND BIT,
                   PSINCDEC=>GND BIT,
                   RST = > 0',
                   CLKDV=>open ,
                   CLKFX=>CLKFX BUF,
                   CLKFX180=>open ,
                   CLK0=>CLK0 BUF,
                   CLK2X=>open ,
                   CLK2X180=>open,
                   CLK90=>open ,
                   CLK180 \Rightarrowopen,
                   CLK270=>open ,
                   LOCKED=>open ,
                   PSDONE=>open ,
                   STATUS=>open ) ;
−− change c o l o r
p1: process (clk 75)variable cnt: integer;
begin
if clk75 'event and \text{clk} 75 = 1' then
\text{cnt} := \text{cnt} + 1;if cnt = 25000000 then
color \leftarrow \leftarrow color + "001";\text{cnt} := 0;
end if:
end if;
end process ;
p2: process (clk75, hcounter, vcounter)
variable x: integer range 0 to 2000:=0;
variable y: integer range 0 to 2000:=0;
begin
x := \text{hcounter} ;
```

```
y := vcounter ;if clk75 'event and clk75 = '1' then
    if x < 1023 and y < 767 then
      red\_out \leq color(0);green_out \leq color (1);
      blue-out \leq color (2);
    else
    - if not traced, set it to "black" color
    red_out \leq '0';green_out \leq '0';
    blue_out \leq '0';
    end if;
    if heounter > 1047 and heounter < 1185 then
         hs_ out \leq 0';
    else
         hs_out \leq '1';
    end if:
    if vecunter > 770 and vecunter < 778 then
         \text{vs}\_\text{out} \leq v;
    else
         \text{vs}\_\text{out} \leq v' \cdot 1end if;
         hcounter \leq hcounter+1;
    if hounter = 1238 then
         vcounter \leq vcounter+1;
         heounter \leq 0;
    end if;
    if vecunter = 806 then
         vcounter \leq 0;
    end if;
end if;
end process;
```
## end behavioral;

Bei größeren Designs lohnt es sich, das Design vom GHDL verwalten zu lassen. Es bestehen Abhängigkeiten in der Struktur und da ist die Reihenfolge der Dateien wichtig. Es lässt sich wie folgt automatisieren. Dafür sind die VHDL Files zu erst zu importieren (Option -i).

```
ghdl -i --work=unisim /opt/Xilinx/11.1/ISE/vhdl/src/unisims/*.vhd
ghdl -i --work=unisim /opt/Xilinx/11.1/ISE/vhdl/src/unisims/primitive/*.vhd
ghd1 - i * .vhd
```
Anschließend die ausführbare Datei von GHDL mit der Option -m für make erstellen.

```
ghdl -m -g -Punisim --warn-unused --ieee=synopsys tb_vga
```
Jetzt ist Simulation wie beim ersten Beispiel zu starten und die Ausgabe danach in gtkwave darstellbar.

```
ghdl -r tb_vga --disp-tree=inst --stop-time=20000ns --wave=vga.ghw
tb_vga [entity]
'-behavior [arch]
  '-uut [instance]
    '-vga_timing [entity]
      '-behavioral [arch]
        +-clkin_ibufg_inst [instance]
        | '-ibufg [entity]
        | '-ibufg_v [arch]
        +-clk0_bufg_inst [instance]
        | '-bufg [entity]
        | '-bufg_v [arch]
```
......

./tb\_vga:info: simulation stopped by --stop-time

gtkwave vga.ghw

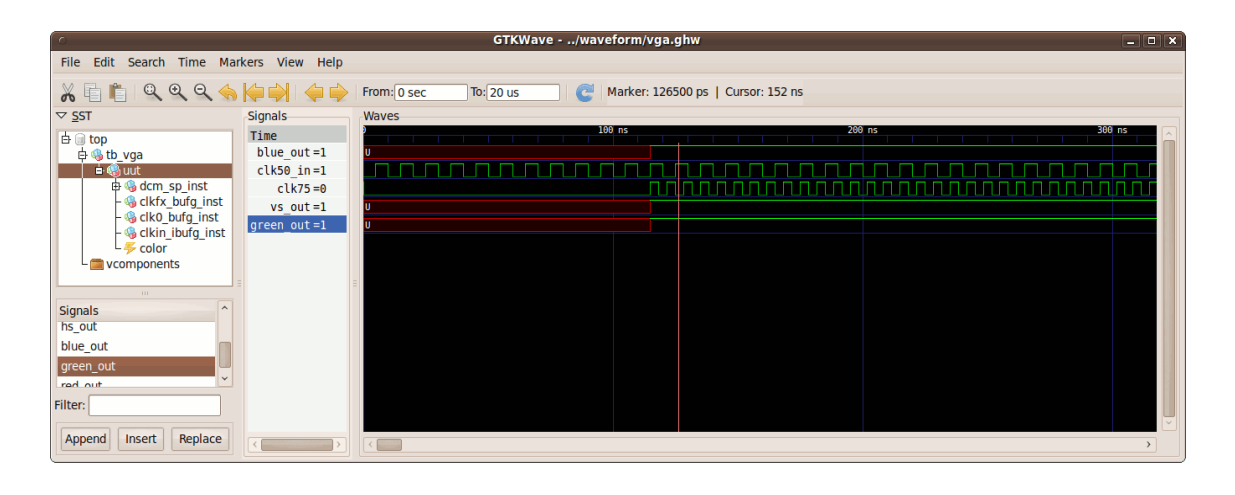